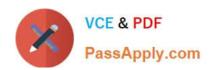

# NSE7\_EFW-6.2<sup>Q&As</sup>

Fortinet NSE 7 - Enterprise Firewall 6.2

# Pass Fortinet NSE7\_EFW-6.2 Exam with 100% Guarantee

Free Download Real Questions & Answers PDF and VCE file from:

https://www.passapply.com/nse7\_efw-6-2.html

100% Passing Guarantee 100% Money Back Assurance

Following Questions and Answers are all new published by Fortinet
Official Exam Center

- Instant Download After Purchase
- 100% Money Back Guarantee
- 365 Days Free Update
- 800,000+ Satisfied Customers

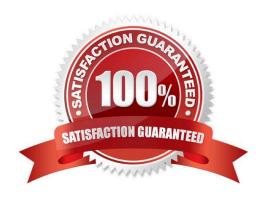

#### https://www.passapply.com/nse7\_efw-6-2.html 2024 Latest passapply NSE7\_EFW-6.2 PDF and VCE dumps Download

#### **QUESTION 1**

Examine the following partial outputs from two routing debug commands; then answer the question below. # get router info kernel tab=254 vf=0 scope=0type=1 proto=11 prio=0 0.0.0.0/0.0.0.0/0.0.0.0/0 pref=0.0.0.0 gwy=10.200.1.254 dev=2(port1) tab=254 vf=0 scope=0type=1 proto=11 prio=10 0.0.0.0/0.0.0.0/0.0.0.0/0->0.0.0/0 pref=0.0.0.0 gwy=10.200.2.254 dev=3(port2) tab=254 vf=0 scope=253type=1 proto=2 prio=0 0.0.0.0/0.0.0.0/0.0.0/0.0.0.0/0.0.0.0/0.0.0.0/0.0.0.0/0.0.0/0.0.0.0/0.0.0/0.0.0.0/0.0.0/0.0.0.0/0.0.0/0.0.0.0/0.0.0/0.0.0/0.0.0/0.0.0/0.0.0/0.0.0/0.0.0/0.0.0/0.0.0/0.0.0/0.0.0/0.0.0/0.0.0/0.0.0/0.0.0/0.0.0/0.0.0/0.0.0/0.0.0/0.0.0/0.0.0/0.0.0/0.0.0/0.0.0/0.0.0/0.0.0/0.0.0/0.0.0/0.0.0/0.0.0/0.0.0/0.

| Which  | outbound | interface | or interfaces | will be use | d by this | FortiGate | to route | web t | raffic from | internal | users t | to the |
|--------|----------|-----------|---------------|-------------|-----------|-----------|----------|-------|-------------|----------|---------|--------|
| Intern | et?      |           |               |             |           |           |          |       |             |          |         |        |

| A. p | oort! |
|------|-------|
|------|-------|

B. port2.

C. Both portl and port2.

D. port3.

Correct Answer: B

#### **QUESTION 2**

View the exhibit, which contains the output of a diagnose command, and then answer the question below.

# https://www.passapply.com/nse7\_efw-6-2.html

2024 Latest passapply NSE7\_EFW-6.2 PDF and VCE dumps Download

| Locale : eng        | glish      |         |         |    |         |           |            |
|---------------------|------------|---------|---------|----|---------|-----------|------------|
| License : Co        | ntract     |         |         |    |         |           |            |
| Expiration : Th     | u Sep 28 1 | 7:00:00 | 20xx    |    |         |           |            |
| -=- Server List (Th | u Apr 19 1 | 0:41:32 | 20xx) - | -  |         |           |            |
| IP                  | Weight     | RTT     | Flags   | TZ | Packets | Curr Lost | Total Lost |
| 64.26.151.37        | 10         | 45      |         | -5 | 262432  | 0         | 846        |
| 64.26.151.35        | 10         | 46      |         | -5 | 329072  | 0         | 6806       |
| 66.117.56.37        | 10         | 75      |         | -5 | 71638   | 0         | 275        |
| 65.210.95.240       | 20         | 71      |         | -8 | 36875   | 0         | 92         |
| 209.222.147.36      | 20         | 103     | DI      | -8 | 34784   | 0         | 1070       |
| 208.91.112.194      | 20         | 107     | D       | -8 | 35170   | 0         | 1533       |
| 96.45.33.65         | 60         | 144     |         | 0  | 33728   | 0         | 120        |
| 80.85.69.41         | 71         | 226     |         | 1  | 33797   | 0         | 192        |
| 62.209.40.74        | 150        | 97      |         | 9  | 33754   | 0         | 145        |
| 121.111.236.179     | 45         | 44      | F       | -5 | 26410   | 26226     | 26227      |

Which statements are true regarding the output in the exhibit? (Choose two.)

- A. FortiGate will probe 121.111.236.179 every fifteen minutes for a response.
- B. Servers with the D flag are considered to be down.
- C. Servers with a negative TZ value are experiencing a service outage.
- D. FortiGate used 209.222.147.3 as the initial server to validate its contract.

Correct Answer: AD

A ?because flag is Failed so fortigate will check if server is available every 15 min D-state is I , contact to validate contract info

#### **QUESTION 3**

A FortiGate device has the following LDAP configuration:

### https://www.passapply.com/nse7\_efw-6-2.html

2024 Latest passapply NSE7\_EFW-6.2 PDF and VCE dumps Download

```
config user ldap
  edit "WindowsLDAP"
    set server "10.0.1.10"
    set cnid "cn"
    set dn "cn=Users, dc=trainingAD, dc=training, dc=lab"
    set type regular
    set username "dc=trainingAD, dc=training, dc=lab"
    set password xxxxxxx
    next
end
```

The administrator executed the `dsquery\\' command in the Windows LDAp server 10.0.1.10, and got the following output: >dsquery user -samid administrator "CN=Administrator, CN=Users, DC=trainingAD, DC=training, DC=lab" Based on the output, what FortiGate LDAP setting is configured incorrectly?

A. cnid.

B. username.

C. password.

D. dn.

Correct Answer: B

https://kb.fortinet.com/kb/viewContent.do?externalId=FD37516

#### **QUESTION 4**

Examine the output of the 'diagnose ips anomaly list\\' command shown in the exhibit; then answer the question below.

## # diagnose ips anomaly list

```
list nids meter:
id=ip dst session
                 ip=192.168.1.10 dos id=2 exp=3646 pps=0 freq=0
id=udp dst session ip=192.168.1.10 dos id=2 exp=3646
                                                      pps=0 freq=0
                  ip=192.168.1.110 dos_id=1 exp=649
id=udp scan
                                                      pps=0 freq=0
                                   dos id=2 exp=653
id=udp flood
                  ip=192.168.1.110
                                                      pps=0 freq=0
id=tcp src session ip=192.168.1.110 dos_id=1 exp=5175 pps=0 freq=8
id=tep port scan
                 ip=192.168.1.110
                                    dos id=1 exp=175
                                                       pps=0 freq=0
id=ip src session
                                    dos id=1 exp=5649 pps=0 freq=30
                   ip=192.168.1.110
id=udp src session
                  ip=192.168.1.110
                                    dos id=1 exp=5649 pps=0 freq=22
```

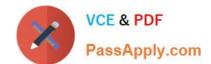

#### https://www.passapply.com/nse7\_efw-6-2.html

2024 Latest passapply NSE7\_EFW-6.2 PDF and VCE dumps Download

Which IP addresses are included in the output of this command?

- A. Those whose traffic matches a DoS policy.
- B. Those whose traffic matches an IPS sensor.
- C. Those whose traffic exceeded a threshold of a matching DoS policy.
- D. Those whose traffic was detected as an anomaly by an IPS sensor.

Correct Answer: A

#### **QUESTION 5**

View the exhibit, which contains the output of a real-time debug, and then answer the question below.

```
# diagnose debug application urlfilter -1
# diagnose debug enable

msg="received a request /tmp/.ipsengine_498_0_0.url.socket, addr_len=37:
d=www.fortinet.ccm:80
id=83, vfname='rcot', vfid=0, profile='default', type=0, client=10.0.1.10,
url_source=1, url="/"
msg="Found it in cache. URL cat=52" IP cat=52user="N/A" src=10.0.1.10
sport=60348 dst=66.171.121.44 dport=80 service="http" hostname="
www.fortinet.com" url="/" matchType=prefix
action=10(ftgd-block) wf-act=3(BLOCK) user="N/A" src=10.0.1.10 sport=60348
dst=66.171.121.44
dport=80 service="http" cat=52 cat desc="Information Technology"
hostname="fortinet.com"
url="/"
```

Which of the following statements is true regarding this output? (Choose two.)

- A. This web request was inspected using the root web filter profile.
- B. FortiGate found the requested URL in its local cache.
- C. The requested URL belongs to category ID 52.
- D. The web request was allowed by FortiGate.

Correct Answer: BC

Latest NSE7\_EFW-6.2

Dumps

NSE7\_EFW-6.2 PDF <u>Dumps</u> NSE7\_EFW-6.2 VCE <u>Dumps</u>